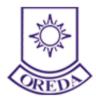

## Recruitment for the Post of Assistant Director (Technical), Technician and

Junior Assistant

Website: https://oredaodisha.com

## e-mail: oredarecruitment@gmail.com

Call at: <u>9071123445</u>

## **Online Application FAQs**

| Sl No. | Query                                                                                                    | Reply                                                                                                    |
|--------|----------------------------------------------------------------------------------------------------|----------------------------------------------------------------------------------------------------|
| 1      | a. How do I access the Recruitment<br>Home Page through OREDA<br>website?                                              | An applicant should log on to website <u>https://oredaodisha.com/</u>                                                                                                    |
|        | b. How do I access On-line<br>Registration Process, If I am first<br>time user?                                        | Yes, an applicant must refer to the detailed<br>instructions which are available on website<br><u>https://oredaodisha.com/</u> for filling up the<br>online application.       |
| 2      | Which browser will be compatible<br>and easier to apply for On-line<br>Application?                                    | Chrome browser will be compatible and easier to apply for On-line Application                                                                                                  |
| 3      | Can I use other browsers to access<br>On-line Application?                                                             | You can also use Firefox/IE latest browsers to access On-line Application.                                                                                                    |
| 4      | I am unable to access the On-line<br>application. Can I send the hard<br>copy of application form by email or<br>post? | Only on-line application accepted.                                                                                                    |
| 5      | What happens after successful registration?                                                                            | A unique "Application Number" and password mail<br>and SMS will be sent to your registered email and<br>registered mobile. Hence request your own email or<br>mobile.          |
| 6      | What happens if internet<br>connectivity disconnected, after<br>successful registration.                               | If internet connectivity disconnected, after successful<br>registration then applicant will get email and SMS<br>regarding application number and password (date of<br>birth). |

| 16 | How to pay using debit/ credit                                                                                                    | Applicant must be ready with their valid/active debit/credit card or Netbanking credentials before                                                                                                    |
|----|----------------------------------------------------------------------------------------------------|----------------------------------------------------------------------------------------------------|
| 15 | What if the transaction fails while I<br>am paying online using any<br>payment method?                                                                                                    | Applicant can pay the transaction online. In case of<br>transaction fails, Click on the Pay button once again.<br>If there is successful transaction it will auto redirect<br>the application form (registration Slip) Page else, it<br>will ask to pay again. By any chance there is<br>duplicate payments for same application, refund will<br>be process for duplicate transactions. |
| 14 | Are my On-line payment transactions safe?                                                                                                    | On-line Payment transactions are safe and secure.                                                                                                    |
| 13 | What is On-line payment service?                                                                                                    | Payment made through Credit Card / Debit Card / Net Banking from the website.                                                                                                    |
| 12 | What is the mode of payment of Examination fees?                                                                                                    | There is on-line payment service enabled for Examination fees.                                                                                                    |
| 11 | Whether attachment of scanned<br>copies of certificate/testimonials<br>in support of Caste, Qualification<br>and other quotas if applicable is<br>mandatory during filling up On-<br>line Application? | Applicants need to provide the mandatory document<br>like scanned copies of certificate/testimonials<br>in support of Caste, Qualification and other quotas                                                                                                    |
| 10 | Which categories of Applicant<br>are required to make payment of<br>Examination Fees?                                                                                                    | All categories of Applicant are required to make<br>payment of Examination fees as per the<br>Advertisement                                                                                                    |
| 9  | What are the eligibility criteria for Applying?                                                                                                    | Please refer the advertisement for eligibility criteria.                                                                                                    |
| 8  | I have made a mistake while<br>entering some data in my application<br>form. How can I edit / correct it?                                                                                              | Applicant can edit if there is any correction in the<br>application form before making payment. In Preview<br>page there is edit feature to edit the details except<br>basic registration details.                                                                                                    |
| 7  | After Successful completion of<br>Registration and On-line<br>Application, can I print the hard<br>copy?                                                                                               | Applicants need to print the hard copy of application form (Registration slip).                                                                                                    |

| 17 | Is there any alternative method of payment apart from online payment? | Applicant can pay only online payment through our web site.                                                                                                  |
|----|-----------------------------------------------------------------------|----------------------------------------------------------------------------------------------------|
| 18 | How can I get the Admit Card toCBT?                                   | Post closure of Form, Admit Card will be release on<br>the website. Applicant can access the admit card by<br>entering application number and date of birth. |

**Recruitment Team – OREDA**